# **Úvodná príručka**

Ďalšie informácie o produktoch a službách spoločnosti HP nájdete na webovej lokalite spoločnosti HP na adrese http://www.hp.com.

© Copyright 2010 Hewlett-Packard Development Company, L.P.

Windows a Windows Vista sú ochranné známky spoločnosti Microsoft Corporation registrované v USA.

Informácie obsiahnuté v tomto dokumente sa môžu zmeniť bez predchádzajúceho upozornenia. Jediné záruky vzť ahujúce sa na produkty a služby spoločnosti HP sú uvedené v prehláseniach o výslovnej záruke, ktoré sa dodávajú spolu s produktami a službami. Žiadne informácie uvedené v tejto príručke nemožno považovať za dodatočnú záruku. Spoločnosť HP nie je zodpovedná za technické alebo redakčné chyby či vynechaný text v tejto príručke.

Číslo súčiastky: 598077-231

#### **Používateľské príručky**

Spoločnosť HP sa snaží o redukciu vplyvov jej produktov na životné prostredie. Súčasť ou tejto snahy sú používateľské príručky a centrá výuky na pevnom disku počítača v aplikácii Pomoc a technická podpora. Ďalšia podpora a aktualizácie používateľských príručiek sú k dispozícii na webe.

#### **Používatelia systému Windows**

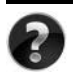

Hľadáte ďalšie používateľské príručky? Sú v počítači. Kliknite: **Štart > Pomoc a technická podpora > Používateľské príručky**

#### **Používatelia systému Linux**

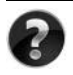

Hľadáte ďalšie používateľské príručky? Nájdete ich na disku *User Guides* (Používateľské príručky) priloženom k počítaču.

#### **Predplatiteľské služby pre firemné prenosné počítače**

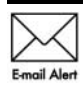

Produkt udržiavajte aktuálny pomocou najnovších ovládačov, opráv a upozornení. E-mailové upozornenia môžete získať registráciou na adrese Email Alert WWW.hp.com/go/alerts.

#### **Licenčná zmluva s koncovým používateľom**

INŠTALÁCIOU, KOPÍROVANÍM, PREBERANÍM ALEBO INÝM POUŽÍVANÍM SOFTVÉROVÉHO PRODUKTU PREDINŠTALOVANÉHO NA POČÍTAČI SÚHLASÍTE S PODMIENKAMI TEJTO LICENČNEJ ZMLUVY HP. AK NESÚHLASÍTE S TÝMITO LICENČNÝMI PODMIENKAMI, VRÁŤTE CELÝ NEPOUŽITÝ PRODUKT (HARDVÉR A SOFTVÉR) DO 14 DNÍ, ABY VÁM BOLI VRÁTENÉ PENIAZE V ZMYSLE PODMIENOK PLATNÝCH V MIESTE JEHO ZAKÚPENIA. V prípade žiadosti o plnú refundáciu počítača alebo o ďalšie informácie kontaktujte vášho predajcu.

#### **Kontaktovanie zákazníckej podpory**

Ak ste nenašli odpoveď na svoje otázky v používateľskej príručke alebo v Centre výuky, kontaktujte zákaznícku podporu spoločnosti HP na adrese:

www.hp.com/go/contactHP

Tu môžete:

Konverzovať online s technickým pracovníkom spoločnosti HP.

✎ Ak technická podpora prostredníctvom konverzácie nie je k dispozícii v konkrétnom jazyku, je k dispozícii v angličtine.

- Posielať e-maily zákazníckej podpore HP.
- Vyhľadať telefónne čísla zákazníckej podpory HP vo svete.
- Nájsť servisné stredisko HP.

#### **Štítok so sériovým číslom**

Štítok so sériovým číslom umiestneným na spodnej strane počítača obsahuje dôležité informácie, ktoré môžu byť potrebné pri kontaktovaní technickej podpory.

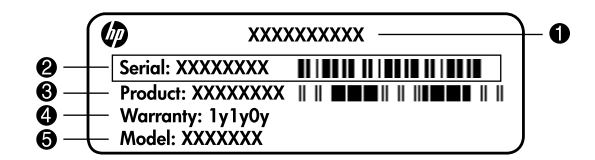

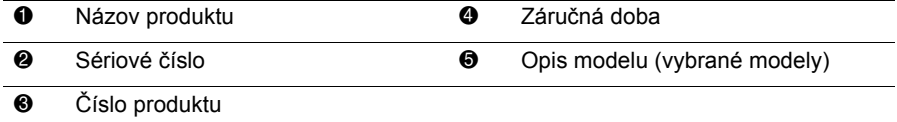

#### **Záručné informácie**

Výslovnú obmedzenú záruku HP na váš produkt môžete nájsť v ponuke Štart na počítači alebo na disku CD/DVD nachádzajúcom sa v krabici. V niektorých krajinách/regiónoch sa môže Obmedzená záruka HP nachádzať v krabici v tlačenej podobe. V krajinách/regiónoch, kde sa záruka neuvádza v tlačenej podobe, môžete požiadať o jej tlačenú verziu na lokalite www.hp.com/go/orderdocuments alebo písomne na adrese:

Severná Amerika:

Hewlett Packard, MS POD, 11311 Chinden Blvd, Boise, ID 83714, USA Európa, Stredný Východ, Afrika:

Hewlett-Packard, POD, Via G. Di Vittorio, 9, 20063, Cernusco s/Naviglio (MI), Italy Ázia - Pacifik:

Hewlett-Packard, POD, P.O. Box 200, Alexandra Post Office, Singapore 911507 Nezabudnite uviesť číslo produktu, záručnú dobu (uvedenú na štítku so sériovým číslom), svoje meno a poštovú adresu.

### **Základná inštalácia**

### **1 Rozbaľte krabicu**

✎Farba počítača, jeho funkcie a možnosti sa odlišujú podľa modelu počítača. Obrázky v tejto príručke môžu vyzerať mierne odlišne od vášho počítača.

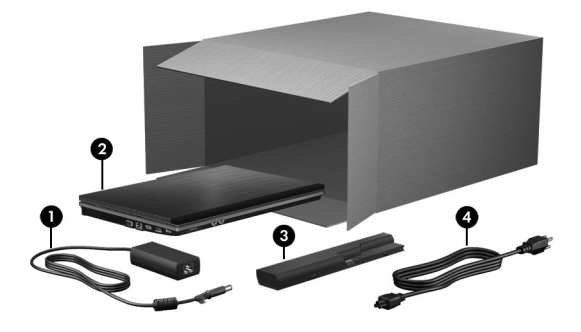

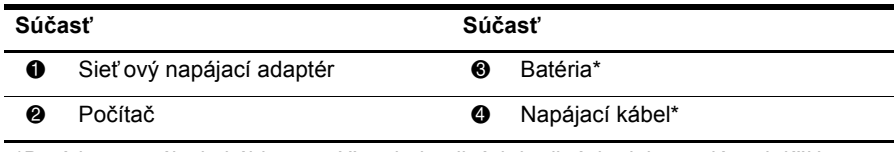

\*Batérie a napájacie káble sa môžu v jednotlivých krajinách alebo regiónoch líšiť svojím vzhľadom.

### **2 Vložte batériu**

Å**VAROVANIE!** Aby ste predišli možným problémom s bezpečnos<sup>ť</sup> ou, používajte len sieť ový napájací adaptér alebo batériu, ktoré boli súčasť ou dodávky počítača alebo náhradný sieť ový napájací adaptér, resp. batériu dodanú spoločnosť ou HP.

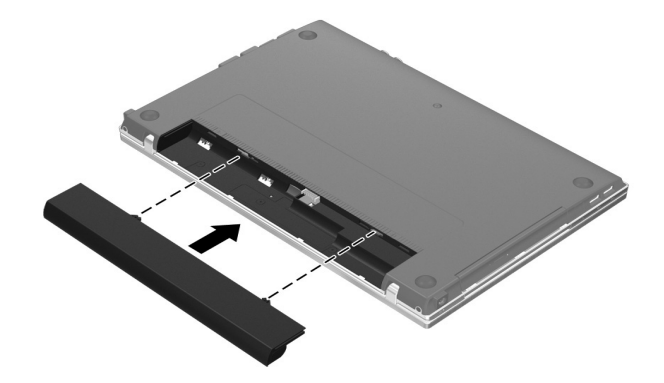

#### **3 Počítač zapojte do externého zdroja napájania**

Å**VAROVANIE!** Z dôvodu zníženia rizika úrazu elektrickým prúdom alebo poškodenia zariadenia dodržiavajte nasledujúce zásady:

- Napájací kábel zapájajte do sieť ovej elektrickej zásuvky, ktorá je neustále ľahko prístupná.
- Počítač odpájajte od napájacieho zdroja vytiahnutím napájacieho kábla zo sieť ovej elektrickej zásuvky (nie odpojením napájacieho kábla od počítača).
- Ak je napájací kábel počítača ukončený 3-kolíkovou zástrčkou, kábel zapojte do uzemnenej zásuvky pre 3-kolíkové zástrčky. Neodpájajte uzemňovací kolík napájacieho kábla, napríklad pripojením 2-kolíkového adaptéra. Uzemňovací kolík plní z pohľadu bezpečnosti veľmi dôležitú funkciu.

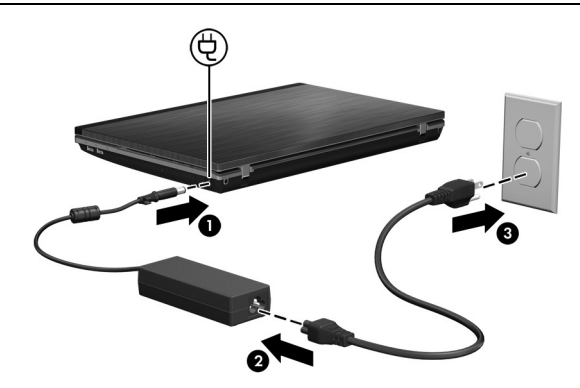

Počítač nechajte zapojený do externého zdroja napájania, až kým nezhasne indikátor sieť ového napájacieho adaptéra.

✎Čiastočne nabitá nová batéria môže napájať počítač po dokončení inštalácie softvéru, ale zobrazenie úrovne nabitia batérie nebude presné, kým sa nová batéria úplne nenabije. Keď prebieha nabíjanie, indikátor sieťového napájacieho adaptéra (na pravej strane počítača) svieti.

### **4 Počítač otvorte**

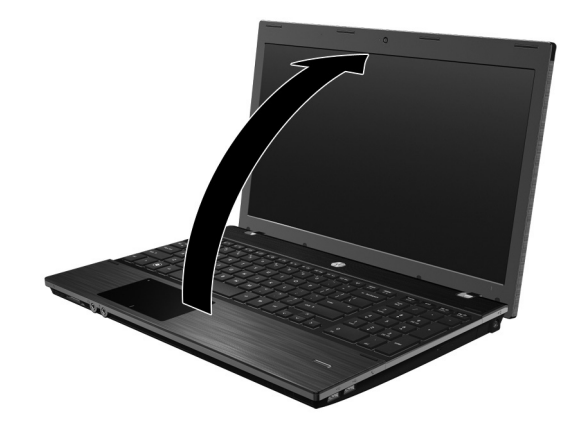

**5 Počítač zapnite**

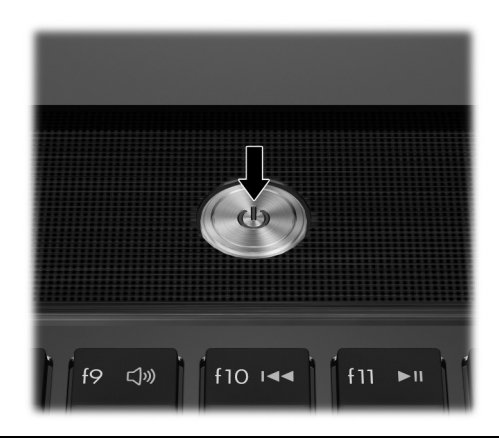

✎Ak sa počítač nespustí, uistite sa, či je riadne pripojený napájací kábel a sie<sup>ť</sup> ový napájací adaptér.

### **6 Nainštalujte softvér**

Po zapnutí počítača sa spustí proces inštalácie softvéru. Inštaláciou a registráciou počítača vás budú sprevádzať pokyny na obrazovke. Po odpovedaní na inštalačnú výzvu musíte dokončiť celý proces inštalácie bez prerušenia.

✎Pozorne vyberte jazyk. V prípade niektorých modelov sa jazyky, ktoré nezvolíte, odstránia zo systému a počas inštalácie softvéru sa nebudú dať obnoviť .

## **Čo ďalej?**

#### **Vyhľadanie elektronických manuálov**

Podrobné informácie o počítači, napríklad o spravovaní napájania, jednotkách, pamäti, zabezpečení a ďalších funkciách, získate kliknutím na tlačidlo **Štart**, kliknutím na položku **Pomoc a technická podpora** a potom kliknutím na položku **Používateľské príručky**. Nie je potrebné sa pripájať na internet, ak chcete otvoriť používateľské príručky v aplikácii Pomoc a technická podpora.

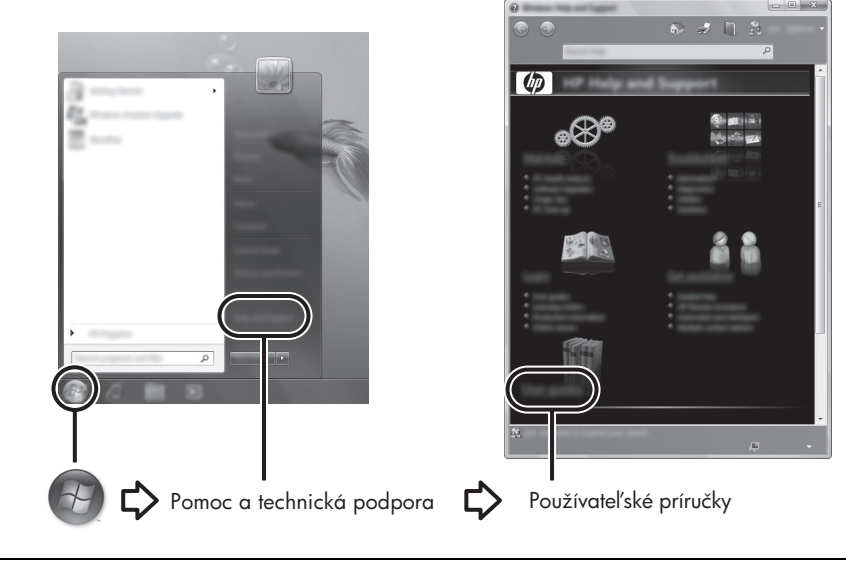

✎S počítačom sa môže dodávať aj disk *User Guides* (Používateľské príručky).

#### **Nájdenie ďalších informácií**

V aplikácii Pomoc a technická podpora môžete nájsť informácie o technickej podpore a operačnom systéme, ovládačoch a nástrojoch na riešenie problémov. Aplikáciu Pomoc a technická podpora otvoríte kliknutím na tlačidlo **Štart** a potom kliknite na položku **Pomoc a technická podpora**. Podporu v danej krajine alebo regióne zístíte na webovej stránke http://www.hp.com/support, kde si vyberte danú krajinu alebo región a potom sa riaďte pokynmi na obrazovke.

Å**VAROVANIE!** Aby ste znížili riziko vážneho zranenia, prečítajte si *Príručku bezpečnosti a pohodlnej obsluhy*. Uvádza správne nastavenie pracovnej stanice, polohu tela, zdravotné a pracovné návyky pre počítačových používateľov. *Príručka bezpečnosti a pohodlnej obsluhy* tiež obsahuje dôležité bezpečnostné informácie pre elektrické a mechanické zariadenia. Tento dokument otvoríte kliknutím na tlačidlo **Štart**, kliknutím na položku **Pomoc a technická podpora** a potom na položku **Používateľské príručky** alebo ho nájdete na disku *User Guides* (Používateľské príručky) priloženom k niektorým modelom. *Príručka bezpečnosti a pohodlnej obsluhy* je tiež k dispozícii na webovej adrese http://www.hp.com/ergo.

Ďalšie bezpečnostné, regulačné informácie a informácie o likvidácii batérií nájdete v príručke *Regulačné, bezpečnostné a environmentálne upozornenia.* Túto časť otvoríte kliknutím na tlačidlo **Štart**, kliknutím na položku **Pomoc a technická podpora** a potom kliknutím na položku **Používateľské príručky** alebo ho nájdete na disku *User Guides* (Používateľské príručky) priloženom k niektorým modelom.

#### **Zálohovanie a obnovenie**

Pomocou aplikácie Centrum zálohovania a obnovy systému Windows® môžete zálohovať jednotlivé súbory a priečinky alebo aj celý pevný disk (len vybrané modely), prípadne vytvoriť systémové body obnovenia. V prípade zlyhania systému môžete použiť na obnovenie obsahu počítača predtým zálohované súbory.

Systém Windows poskytuje nasledujúce rozšírené možnosti zálohovania a obnovy:

- Zálohovanie jednotlivých súborov a priečinkov
- Zálohovanie celého pevného disku (len vybrané modely)
- Plánovanie automatického zálohovania (len vybrané modely)
- Vytvorenie systémových bodov obnovenia
- Obnova jednotlivých súborov
- Obnova počítača do predchádzajúceho stavu
- Obnova údajov použitím nástrojov na obnovu

✎Informácie o používaní týchto postupov nájdete v aplikácii Pomoc a technická podpora.

 $\otimes$ Ďalšie informácie nájdete v časti "Zálohovanie a obnova" používateľskej príručky online.

#### **Zálohovanie**

Obnova po zlyhaní systému bude tak úplná, ako bola posledná dostupná záloha. Úvodnú zálohu je potrebné vytvoriť ihneď po inštalácii softvéru. Po pridaní nového softvéru a nových dátových súborov by ste mali pokračovať v pravidelnom zálohovaní systému, aby sa zachovala primerane aktuálna záloha.

Na vytvorenie zálohy použite program Centrum zálohovania a obnovy. Kliknite na tlačidlo **Štart**, potom na položku **Všetky programy**, potom na položku **Údržba** a potom kliknite na položku **Centrum zálohovania a obnovy**. Pri zálohovaní celého počítača (len vybrané modely) alebo súborov sa riaďte sa pokynmi na obrazovke.

#### **Obnovenie**

V prípade zlyhania systému použite na obnovenie pôvodnej bitovej kópie pevného disku obnovovací nástroj **f11**.

✎Bitová kópia obsahuje operačný systém Windows a softvérové programy nainštalované počas výroby.

Ä**UPOZORNENIE:** Použitie nástroja **f11** vymaže celý obsah pevného disku a pevný disk sa preformátuje. Všetky vytvorené súbory a všetky programy nainštalované v počítači sa trvalo odstránia. Obnovovací nástroj **f11** preinštaluje operačný systém a programy a ovládače od spoločnosti HP, ktoré boli nainštalované počas výroby. Softvér, ovládače a aktualizácie nenainštalované výrobcom musíte preinštalovať. Osobné súbory musíte obnoviť zo zálohy.

- 1. Ak je to možné, zálohujte všetky osobné súbory.
- 2. Ak je to možné, skontrolujte, či je dostupná obnovovacia oblasť HP. Túto časť disku nájdete tak, že kliknete na tlačidlo **Štart**, potom na položku **Počítač**.
	- ✎Ak obnovovacia oblasť HP nie je uvedená, musíte operačný systém a programy obnoviť pomocou disku DVD *Windows Vista Operating System* (Operačný systém Windows Vista) a disku s názvom *Driver Recovery* (Obnovenie ovládačov) (oba je nutné zakúpiť samostatne). Informácie o zakúpení týchto diskov získate od pracovníkov technickej podpory. Pozrite si časť "Kontaktovanie technickej podpory" na zadnej strane tejto príručky.
- 3. Ak je oblasť disku HP Recovery uvedená, reštartujte počítač a potom počas zobrazenia hlásenia "Press the ESC key for Startup Menu" (Stlačením klávesu ESC spustíte štartovaciu ponuku) v spodnej časti obrazovky stlačte kláves **esc**.
- 4. Keď sa na obrazovke zobrazí hlásenie "Press <F11> for recovery" (Stlačte kláves F11 na obnovenie), stlačte kláves **f11**.
- 5. Postupujte podľa pokynov na obrazovke.

✎Systém Windows poskytuje ďalšie obnovovacie nástroje priamo v operačnom systéme. Ďalšie informácie nájdete v aplikácii Pomoc a technická podpora.

✎Ak sa počítač nedá spustiť (naštartova<sup>ť</sup> ), na spustenie počítača a opravu operačného systému si musíte kúpiť disk DVD *Windows Vista Operating System* (Operačný systém Windows Vista). Ďalšie informácie získate od pracovníkov technickej podpory. Pozrite si časť "Kontaktovanie technickej podpory" na zadnej strane tejto príručky.

#### **Vypnutie počítača**

Postup vypnutia počítača:

- 1. Uložte si svoje pracovné súbory a ukončite všetky programy.
- 2. Kliknite na tlačidlo **Štart** potom na šípku vedľa tlačidla Zamknúť a potom kliknite na tlačidlo **Vypnúť**.

### **Informácie o produkte a riešenie problémov**

#### **Vstupné napájanie**

Informácie o napájaní môžu byť užitočné, ak s počítačom plánujete cestovať do zahraničia. Počítač je napájaný jednosmerným prúdom, ktorý môže dodávať zdroj striedavého alebo jednosmerného prúdu. Hoci môže byť počítač napájaný samostatným zdrojom jednosmerného prúdu, odporúča sa napájať počítač jedine sieťovým napájacím adaptérom alebo káblom pre jednosmerný prúd, ktorý dodala a pre použitie s počítačom schválila spoločnosť HP. Počítač je možné napájať z jednosmerného napájacieho zdroja, ktorý spĺňa nasledujúce špecifikácie.

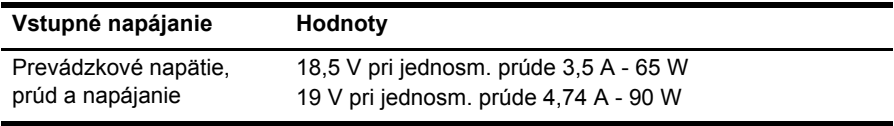

✎Tento produkt je navrhnutý pre energetické systémy informačných technológií v Nórsku s napätím medzi fázami neprevyšujúcim 240 V (ef. hod.).

✎Prevádzkové hodnoty napätia a prúdu sa nachádzajú na regulačnom štítku na spodnej strane počítača.

#### **Prevádzkové prostredie**

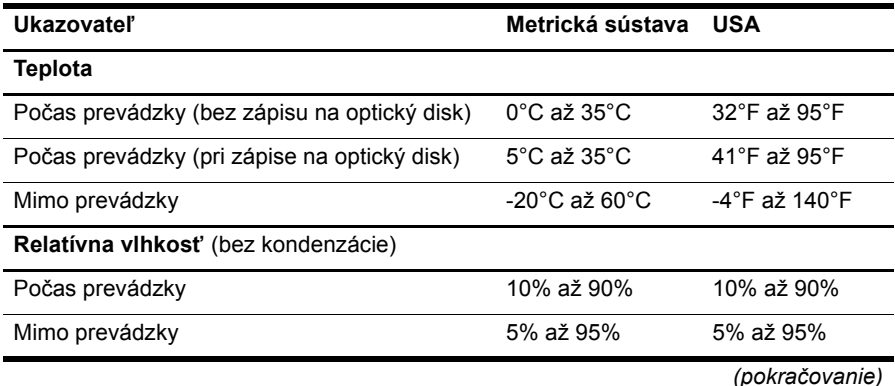

*Úvodné informácie 9*

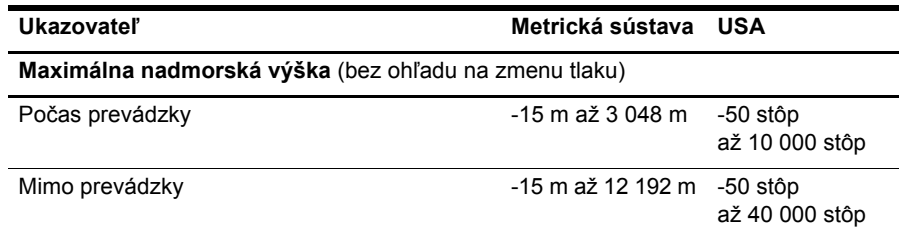

#### **Cestovanie s počítačom**

Riaďte sa týmito radami pre cestovanie a prepravu:

- Pripravte počítač na cestovanie a prepravu:
	- 1. Zálohujte si svoje údaje.
	- 2. Vyberte všetky disky a externé mediálne karty, ako sú digitálne karty a karty ExpressCard.
	- ÄPred prepravou, uskladnením alebo cestovaním s jednotkou a pred vybratím jednotky z pozície vyberte z jednotky médiá, aby nedošlo k poškodeniu počítača, jednotiek alebo k strate údajov.
	- 3. Vypnite a potom odpojte všetky externé zariadenia.
	- 4. Vypnite počítač.
- Venujte čas zálohovaniu vašich údajov. Zálohu držte mimo počítača.
- Pri cestovaní lietadlom noste počítač pri sebe a nenechávajte ho s ostatnou batožinou.
	- Zabráňte pôsobeniu magnetických polí na jednotku. Medzi bezpečnostné zariadenia šíriace magnetické pole patria napríklad prechodové zariadenia na letiskách a detektory kovov. Bezpečnostné zariadenia na letiskách, ktoré kontrolujú príručnú batožinu, ako sú napríklad dopravníkové pásy, používajú namiesto magnetického poľa röntgenové žiarenie, ktoré diskovej jednotke neuškodí.
- Použitie počítača počas letu je na rozhodnutí prepravcu. Ak plánujete používať počítač počas letu, dopredu sa na to u prepravcu informujte.
- Ak sa počítač nebude používať a bude odpojený od externého zdroja napájania dlhšie než 2 týždne, vyberte z neho batériu a uskladnite ju samostatne.
- Ak počítač alebo jednotku posielate poštou, použite vhodné ochranné balenie a označte ho nálepkou "KREHKÉ".
- Ak má počítač bezdrôtové zariadenie alebo zariadenie mobilného telefónu, napr. zariadenie 802.11b/g, GSM (Global System for Mobile Communications) alebo GPRS (General Packet Radio Service), použitie týchto zariadení môže byť na niektorých miestach zakázané. Môže to byť na palubách lietadiel, v nemocniciach, pri výbušninách a v nebezpečných lokalitách. Ak nemáte istotu o použití konkrétneho zariadenia, pýtajte si súhlas s použitím predtým, než zariadenie zapnete.
- Pri cestách do zahraničia sa riaďte týmito radami:
	- ❏ Overte si colné predpisy každej krajiny/regiónu, ktorú navštívite.
	- ❏ Overte si požiadavky na napájací kábel a adaptér v lokalitách, kde plánujete počítač používať . Napätie, frekvencia a typ elektrických zásuviek je rôzny.

ÅAby ste znížili riziko úrazu elektrickým prúdom, požiaru a poškodenia zariadenia, nepokúšajte sa počítač napájať pomocou adaptéru určeného pre iné spotrebiče.

#### **Rutinná starostlivosť**

#### **Čistenie displeja**

Ä**UPOZORNENIE:** Nikdy na displej nesprejujte vodu, čistiace a chemické prípravky, aby nedošlo k trvalému poškodeniu počítača.

Šmuhy a nečistoty na displeji čistite pravidelne s mäkkou, mierne navlhčenou utierkou bez voľných vlákien. Ak obrazovka vyžaduje lepšie vyčistenie, použite predvlhčené antistatické utierky na čistenie obrazovky.

#### **Čistenie zariadenia TouchPad a klávesnice**

Špina a mastnota na zariadení TouchPad môže spôsobovať poskakovanie ukazovateľa po obrazovke. Zariadenie TouchPad čistite s mierne navlhčenou utierkou a často si pri používaní počítača umývajte ruky.

Å**VAROVANIE!** Aby ste znížili riziko zásahu elektrickým prúdom alebo poškodenia vnútorných súčastí, nepoužívajte vysávač na čistenie klávesnice. Z vysávača sa môžu na povrch klávesnice dostať nečistoty z domácnosti.

Klávesnicu čistite pravidelne, aby sa klávesy nezlepovali, odstraňujte prach, nánosy a čiastočky, ktoré sa môžu zachytiť pod klávesmi. Na uvoľnenie a odstránenie nečistoty okolo klávesov a pod nimi používajte fukár so stlačeným vzduchom.

### **Informačné zdroje riešenia problémov**

Ak sa vyskytnú problémy s počítačom, pokúste sa ich odstrániť pomocou týchto krokov v tomto poradí až do ich odstránenia:

- 1. Podrobnosti nájdete v časti "Rýchle riešenie problémov" v ďalšej časti tejto kapitoly.
- 2. Otvorte prepojenia na webové lokality a ďalšie informácie o počítači pomocou aplikácie Pomoc a technická podpora. Kliknite na tlačidlo **Štart** a potom kliknite na položku **Pomoc a technická podpora**.

✎Hoci mnohé kontrolné a opravné nástroje vyžadujú pripojenie na internet, niektoré, napríklad aplikácia Pomoc a technická podpora, vám pomôžu odstrániť problém, keď sa počítač nachádza v režime offline.

#### **Rýchle riešenie problémov**

#### **Počítač sa nedá spustiť**

Ak sa počítač nespustí, keď stlačíte tlačidlo napájania, nasledujúce rady vám pomôžu vyriešiť problém.

■ Ak je počítač zapojený do sieť ovej elektrickej zásuvky, odpojte počítač a potom skontrolujte, či je v sieť ovej elektrickej zásuvke dostatočné napätie, napríklad zapojením iného elektrického zariadenia.

✎ Používajte len adaptér poskytnutý k počítaču alebo adaptér schválený spoločnosť ou HP pre tento počítač.

Ak je počítač napájaný z batérie, alebo ak je pripojený k externému zdroju napájania inému ako elektrická zásuvka so striedavým prúdom, pripojte počítač k elektrickej zásuvke so striedavým prúdom pomocou sieť ového napájacieho adaptéra. Uistite sa, že napájací kábel a napájací adaptér sú pevne zapojené.

#### **Na obrazovke počítača sa nič nezobrazuje**

Ak je obrazovka prázdna, pričom počítač je zapnutý a indikátor napájania svieti, počítač nemusí byť nastavený na zobrazenie obrazu na obrazovke počítača. Ak chcete prepnúť zobrazenie na obrazovku počítača, stlačte klávesy **fn+f4**.

#### **Softvér nepracuje správne**

Ak softvér nereaguje alebo nepracuje bežným spôsobom, postupujte takto:

■ Reštartujte počítač. Kliknite na tlačidlo **Štart** a potom na šípku vedľa tlačidla Zamknúť a potom kliknite na tlačidlo **Reštartovať**.

Ak sa vám pomocou týchto pokynov nepodarilo počítač reštartovať , prečítajte si nasledujúcu časť s názvom "Počítač je zapnutý, ale nereaguje".

■ Spustite proces zisť ovania vírusov. Ďalšie informácie o používaní antivírusového softvéru počítača nájdete v Pomocníkovi tohto softvéru.

#### **Počítač je zapnutý, ale nereaguje**

Ak je počítač zapnutý, ale nereaguje na príkazy softvéru alebo klávesnicu, vyskúšajte tieto núdzové postupy v tomto poradí až do jeho vypnutia:

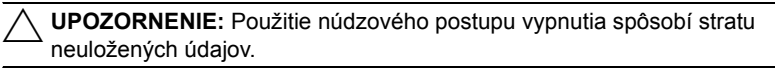

- Stlačte tlačidlo napájania na počítači a podržte ho stlačené aspoň počas 5 sekúnd.
- Odpojte počítač od externého zdroja napájania a vyberte batériu.

#### **Počítač je nezvyčajne horúci**

Ak je počítač počas používania na dotyk teplý, je to normálne. Ak je však počítač nezvyčajne horúci, môže sa prehrievať , pretože je zablokovaný vetrací otvor.

Ak sa domnievate, že sa počítač prehrieva, vypnite ho a nechajte ho vychladnúť na izbovú teplotu. Potom dbajte na to, aby vetracie otvory neboli počas používania počítača ničím zakryté.

Å**VAROVANIE!** Aby sa znížilo riziko zranenia spôsobeného teplom alebo prehriatia počítača, nedávajte počítač na svoje kolená alebo neblokujte jeho vetracie otvory. Pri práci počítač dávajte len na tvrdý a rovný povrch. Prúdenie vzduchu nesmú blokovať žiadne predmety, ako je blízko umiestnená tlačiareň alebo kus textílie (napríklad prikrývka alebo ošatenie). Takisto nedovoľte, aby sa počas prevádzky sieť ový napájací adaptér dotýkal pokožky alebo mäkkého povrchu (napríklad prikrývky alebo ošatenia). Počítač a sieť ový napájací adaptér vyhovujú teplotným limitom pre povrchy, s ktorými prichádza používateľ do styku. Uvedené teplotné limity sú definované medzinárodným štandardom pre bezpečnosť zariadení IT (International Standard for Safety of Information Technology Equipment (IEC 60950)).

✎Ventilátor počítača sa spúš<sup>ť</sup> a automaticky kvôli chladeniu vnútorných súčastí a zabráneniu prehriatia. Je normálne, že sa vnútorný ventilátor počas bežných operácií zapína a vypína.

#### **Externé zariadenie nefunguje**

Ak externé zariadenie nepracuje ako by malo, postupujte nasledovne:

- Zapnite zariadenie podľa pokynov jeho výrobcu.
- Uistite sa, že zariadenie je správne pripojené.
- Uistite sa, že zariadenie je pripojené k zdroju napájania.
- Uistite sa, že zariadenie, obzvlášť staršie, je kompatibilné s operačným systémom.
- Uistite sa, že sú nainštalované a aktualizované správne ovládače.

#### **Bezdrôtové sieťové pripojenie nefunguje**

Ak pripojenie k bezdrôtovej sieti nefunguje podľa očakávaní, vykonajte tieto kroky:

✎Ak sa pripájate k firemnej sieti, kontaktujte vášho správcu informačných technológií.

- Kliknite na tlačidlo **Štart**, kliknite na položku **Sieť**, kliknite na položku **Centrum sietí**, potom na položku **Diagnostikovať a opraviť** a potom sa riaďte pokynmi na obrazovke.
- Skontrolujte, či je bezdrôtové zariadenie zapnuté a či je indikátor bezdrôtovej komunikácie na počítači biely. Ak je indikátor jantárový, stlačením tlačidla bezdrôtovej komunikácie zapnite bezdrôtové zariadenie.
- Skontrolujte, či nič neblokuje bezdrôtové antény počítača.
- Uistite sa, že káblový modem alebo modem DSL a jeho napájací kábel sú správne pripojené a indikátory svietia.
- Uistite sa, že bezdrôtový smerovač alebo prístupový bod sú správne pripojené k svojmu adaptéru napájania a káblovému modemu alebo modemu DSL a indikátory svietia.
- Odpojte a znova pripojte všetky káble, vypnite a znova zapnite napájanie .
- ✎Ďalšie informácie o technológii bezdrôtového spojenia získate v príslušných témach pomocníka a prostredníctvom prepojení na webové lokality uvedených v časti Pomoc a technická podpora.

✎Informácie o aktivácii služby mobilného širokopásmového pripojenia nájdete v informáciách od mobilného sieť ového operátora, ktoré boli dodané s počítačom.